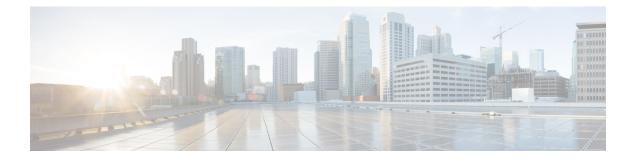

# **Configuring Unidirectional Ethernet**

This chapter describes how to configure Unidirectional Ethernet on the Cisco Nexus 9000 series switches.

- Unidirectional Ethernet, on page 1
- Best practices for Unidirectional Ethernet configuration, on page 1
- Configure Unidirectional Ethernet, on page 2

### **Unidirectional Ethernet**

Unidirectional Ethernet (UDE) is a network technology that lets you communicate using a single fiber strand for transmitting or receiving data.

With unidirectional links, you can transmit or receive traffic video streaming applications. In these scenarios, most traffic is sent as one-way streams that are not acknowledged.

To create a unidirectional link, configure the port with a bidirectional transceiver so it transmits or receives traffic in one direction.

Use UDE when an appropriate unidirectional transceiver is not available. If transmit-only transceivers are unavailable, configure transmit-only links with software-based UDE.

## **Best practices for Unidirectional Ethernet configuration**

Use these best practices and recommendations to configure UDE on your Nexus switches

- Configure UDE in send-only mode on your Nexus switches. You *cannot* use UDE receive-only in releases before Cisco NX-OS Release 10.1(2).
- You can enable UDE on all ports at the same time.
- You can use breakout support for UDE starting with Cisco NX-OS Release 10.1(1) and later.
- Port flapping may occur when you configure UDE on a port. You can add physical interfaces with and without UDE configuration into a port-channel. Only add send-only interfaces are added to a port channel.

If you mix send-only configuration with other interfaces, UDE might not work.

• If you configure all members of the port channel as UDE send-only, the port channel may *not* receive packets.

- Special control plane traffic pruning is not configurable on send-only ports.
- Unidirectional ports do *not* support features or protocols that require negotiation with the remote port. Disable all features that require bi-directional communication.

#### **UDE support on Nexus switches**

- UDE support is available only for native 10G-LR/10G-LRS transceivers. UDE *cannot* be used with QSAs or breakout cables.
- Beginning with Cisco NX-OS Release 10.1(2), UDE is supported on these Cisco Nexus switches:
  - N9K-X9624D-R2
  - N9K-X9636Q-R
  - N9K-X9636C-RX
  - N9K-X96136YC-R
  - N9K-X9624D-R2
  - N9K-X9636C-R
  - Cisco Nexus 3636C-R and Cisco Nexus 36180YC-R modules.
- You can use UDE at the hardware level only on Cisco Nexus 9500 switches with X97160YC-EX line cards
- Beginning with Cisco NX-OS Release 10.1(1), UDE is supported on these switches:
  - Cisco Nexus 9000 EX, FX, FX2 and FX3 platform switches
  - N9K-C9336C-FX2
  - N9KC93240YC-FX2
  - N9K-C93180YC-FX
  - N9K-C93360YC-FX2 TOR switches
  - N9K-X97160YC-EX line card.
- Beginning with Cisco NX-OS Release 10.1(1), UDE supports the following transceivers: 10G-SR, 10G-AOC, 40G-SR, 40G-LR, 40G-AOC, 100G-SR, 100G-LR, and 100G-AOC.

# **Configure Unidirectional Ethernet**

Configure the ethernet interface for unidirectional communication on the switch. Set the interface to send-only or receive-only mode.

### Procedure

|        | Command or Action                                                                                                    | Purpose |
|--------|----------------------------------------------------------------------------------------------------|---------|
| Step 1 | Enter interface configuration mode using the <b>interface</b><br><b>ethernet</b> { <b>type slot</b> / <b>port</b> } command.                         |         |
|        | Example:                                                                                                    |         |
|        | <pre>switch(config)# interface ethernet 3/1</pre>                                                                                                    |         |
| Step 2 | Configure send-only mode using the <b>unidirectional send-only</b> command.                                                                          |         |
|        | Example:                                                                                                    |         |
|        | <pre>switch(config-if)# unidirectional send-only</pre>                                                                                               |         |
| Step 3 | Configure receive-only mode using the <b>unidirectional receive-only</b> command.                                                                    |         |
|        | Example:                                                                                                    |         |
|        | <pre>switch(config-if)# unidirectional receive-only</pre>                                                                                            |         |
| Step 4 | Exit interface mode using the <b>exit</b> command.                                                                                                   |         |
|        | Example:                                                                                                    |         |
|        | <pre>switch(config)# exit</pre>                                                                                                    |         |
| Step 5 | Display the running configuration for the interface using<br>the <b>show running-config interface</b> { <b>type slot</b> / <b>port</b> }<br>command. |         |
|        | Example:                                                                                                    |         |
|        | <pre>switch(config)# show running-config interface ethernet 3/1</pre>                                                                                |         |
| Step 6 | Save the configuration using the <b>copy running-config startup-config</b> command.                                                                  |         |
|        | Example:                                                                                                    |         |
|        | <pre>switch(config)# copy running-config startup-config</pre>                                                                                        | 3       |

You have configured the Ethernet interface for unidirectional operation.

### Example

This example shows how to configure an Ethernet interface for send-only unidirectional communication.

```
switch# configure terminal
switch(config)# interface ethernet 3/1
switch(config-if)# unidirectional send-only
switch(config-if)# exit
switch(config)# exit
switch#
```

This example shows how to display the running configuration for the interface to verify the unidirectional setting and save the configuration.

```
switch# show running-config interface ethernet 3/1
!
interface ethernet 3/1
   unidirectional send-only
!
```